## E-SIGN

Guide clients

57

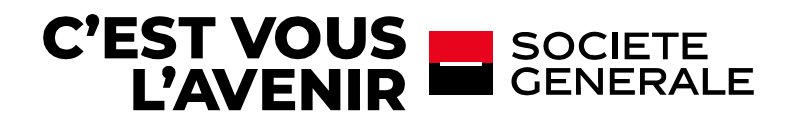

### Etape 1 : vous recevrez une notification par email vous invitant à consulter votre dossier de signature.

#### Signez dès maintenant vos documents

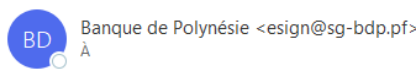

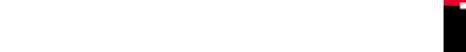

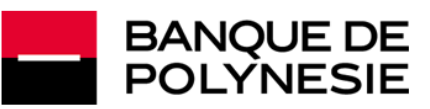

#### **SIGNEZ VOS DOCUMENTS**

Bonjour

La Banque de Polynésie vous invite à signer vos documents (Réf. TEST Marketing) via sa plateforme de signature électronique. Vous pouvez consulter puis signer ces documents en cliquant sur le lien ci-dessous.

#### Cliquez ici pour accéder à vos documents

La signature ne sera effective que lorsque vous aurez pris connaissance des documents et confirmé votre identité au moyen d'un code de sécurité qui vous sera adressé par SMS.

Une fois vos documents signés, vous recevrez un email vous permettant de les télécharger.

Dans le cas où plusieurs signataires sont désignés, les documents seront téléchargeables après signature de l'ensemble des personnes requises

Attention : cet accès est temporaire, nous vous recommandons de consulter et signer vos documents dans les 30 prochains jours.

Nous vous remercions de votre confiance et de votre fidélité.

#### Banque de Polynésie

Vos données personnelles sont collectées par la Banque de Polynésie et traitées numériquement pour vous permettre de signer vos documents par voie électronique. Ils ne sont pas destinés à être utilisé à des fins de prospec peut être amenée à transmettre vos données personnelles, dans la mesure nécessaire aux fins précitées et dans les limites nécessaires à l'accomplissement de leurs missions, à ses partenaires et entités pridiques du Groupe dehors de l'Espace Economique Européen. Tous les transferts de données nécessaires sont effectués dans des conditions et une sécurité appropriées qui garantissent la protection de vos données personnelles. Conformément au européen et du Conseil du 27 avril 2016, vous disposez d'un droit d'accès, de rectification et d'effacement, de limitation du traitement ainsi qu'un droit à la portabilité de vos données à caractère personnel. Vous dispose données soient utilisées à des fins de prospection commerciale. Vous pouvez exercer vos droits ainsi que contacter le délégué à la protection des données personnelles en vous adressant : auprès de l'agence où est ouvert vo l'adresse suivante protectiondesdonnees@sq-bdp.pf, ou par courrier à l'adresse suivante Banque de Polynésie, BP 530, 98713 Papeete - Tahiti, Polynésie française. Vous avez le droit d'introduire une réclamation auprès de la des Libertés (CNIL).

\*Si vous ne recevez pas cette notification, veuillez contacter votre conseiller clientèle.

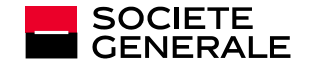

Cliquez ici pour accéder aux documents

à signer.

## Etape 2 : en cliquant sur le lien, vous accéderez à l'application de signature électronique. Elle vous permettra de visualiser puis signer les documents pour signature.

- La solution indiquera les documents déjà lus et à lire
- Elle indiquera également s'il est obligatoire de lire certains documents
- A la fin de chaque document, la signature électronique de la Banque de Polynésie apparait, votre signature personnelle sera ajoutée à la fin du processus de signature.

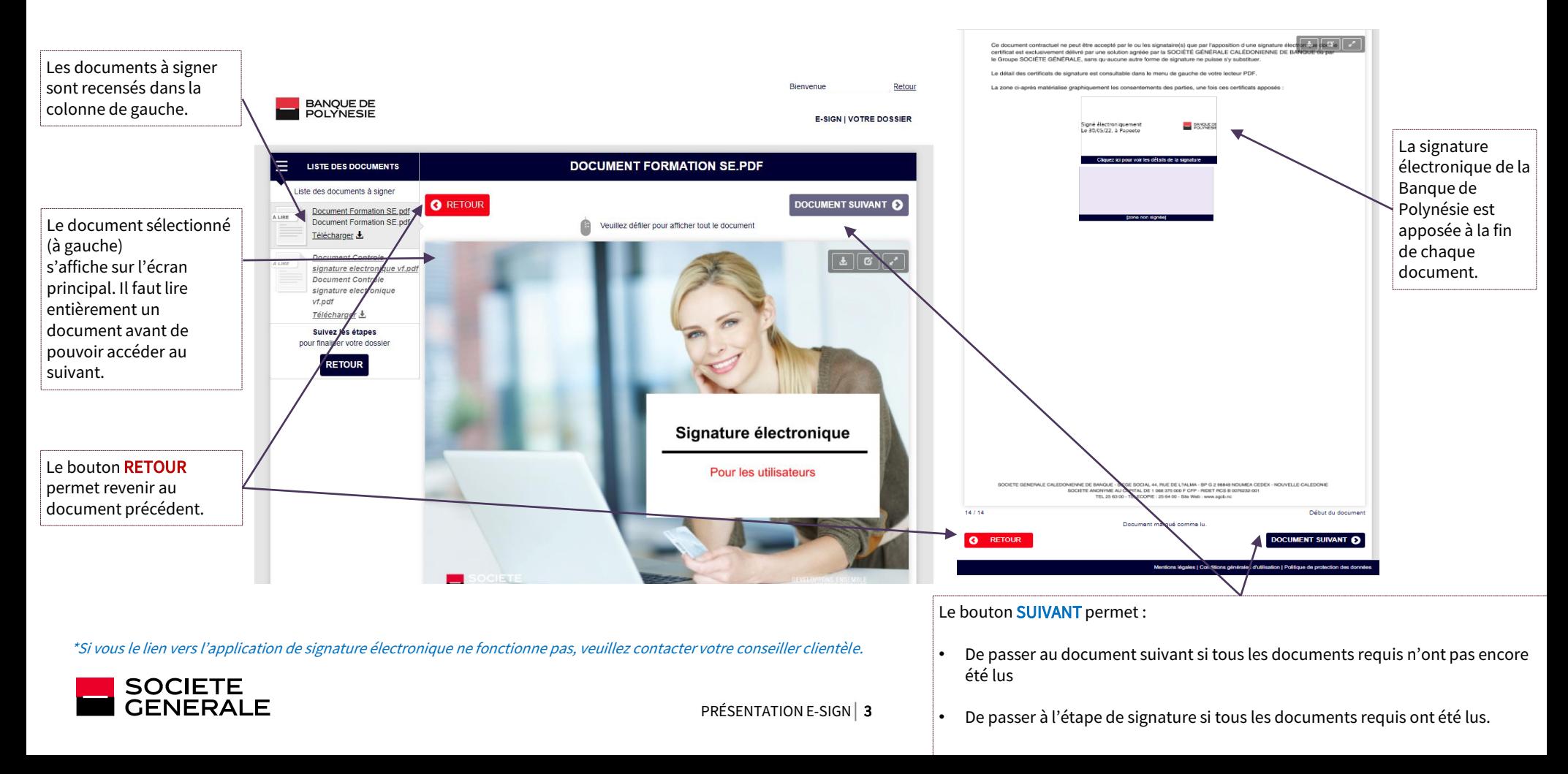

Etape 3 : vous devez accepter la convention de preuve électronique pour signer électroniquement vos documents.

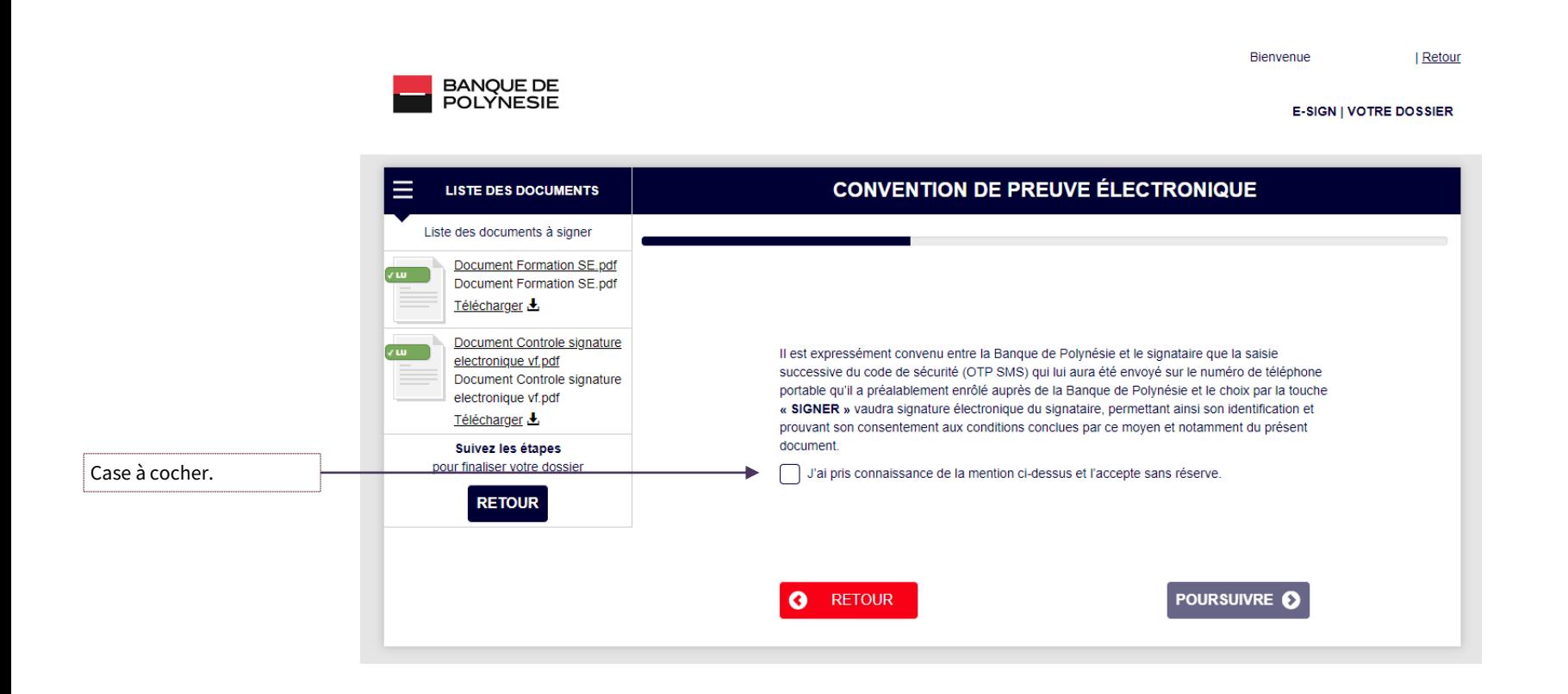

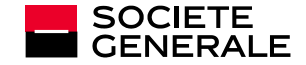

Etape 4 : vous devez reconnaitre avoir reçu et lu les documents pour signature, et accepter les termes et conditions générales d'utilisation avant de procéder à l'étape de signature des documents.

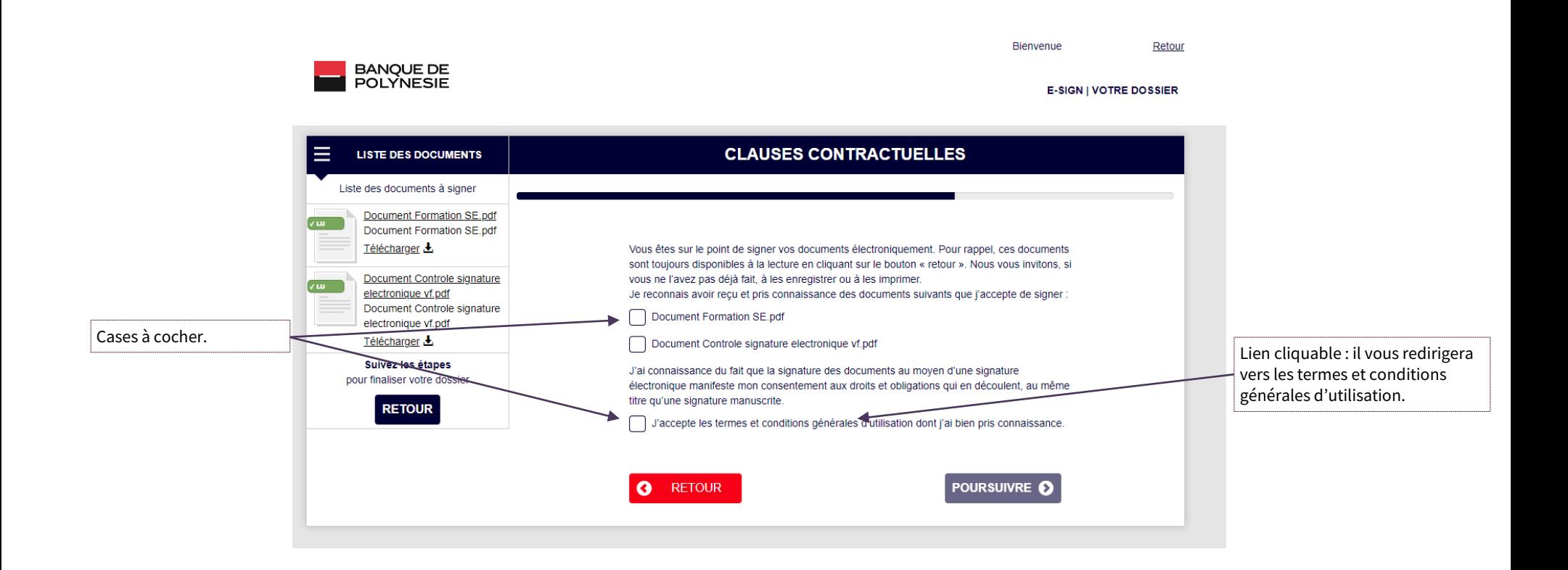

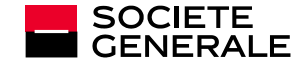

Etape 5 : saisissez le code reçu via SMS sur votre téléphone mobile permettant votre authentification et la signature électronique des documents.

- L'expéditeur du SMS est « BDP »
- Le code ne restera actif que 20 min. Passé ce délai, vous pouvez demander la réédition d'un code.

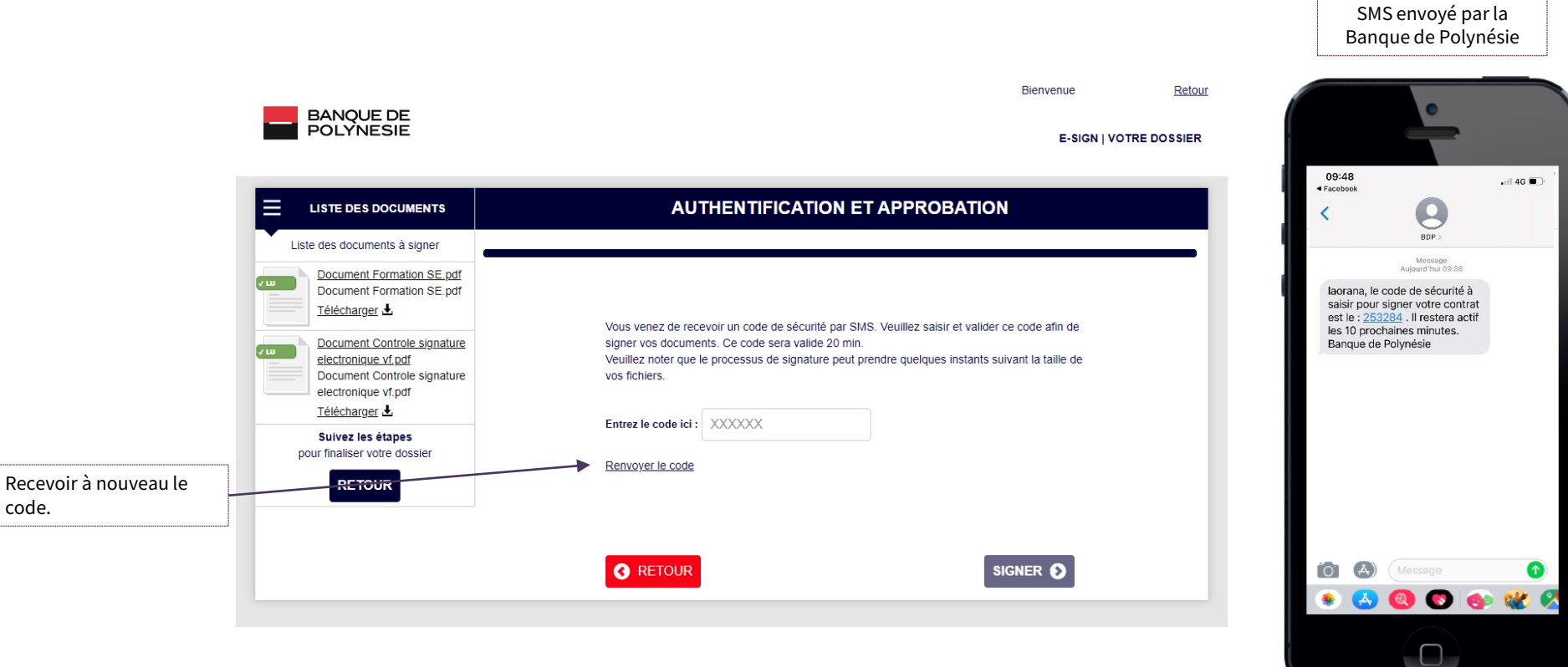

\*Si vous ne recevez pas de SMS, veuillez contacter votre conseiller clientèle.

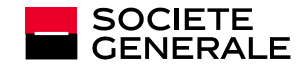

Etape 6 : consultez , téléchargez et finalisez votre dossier de signature.

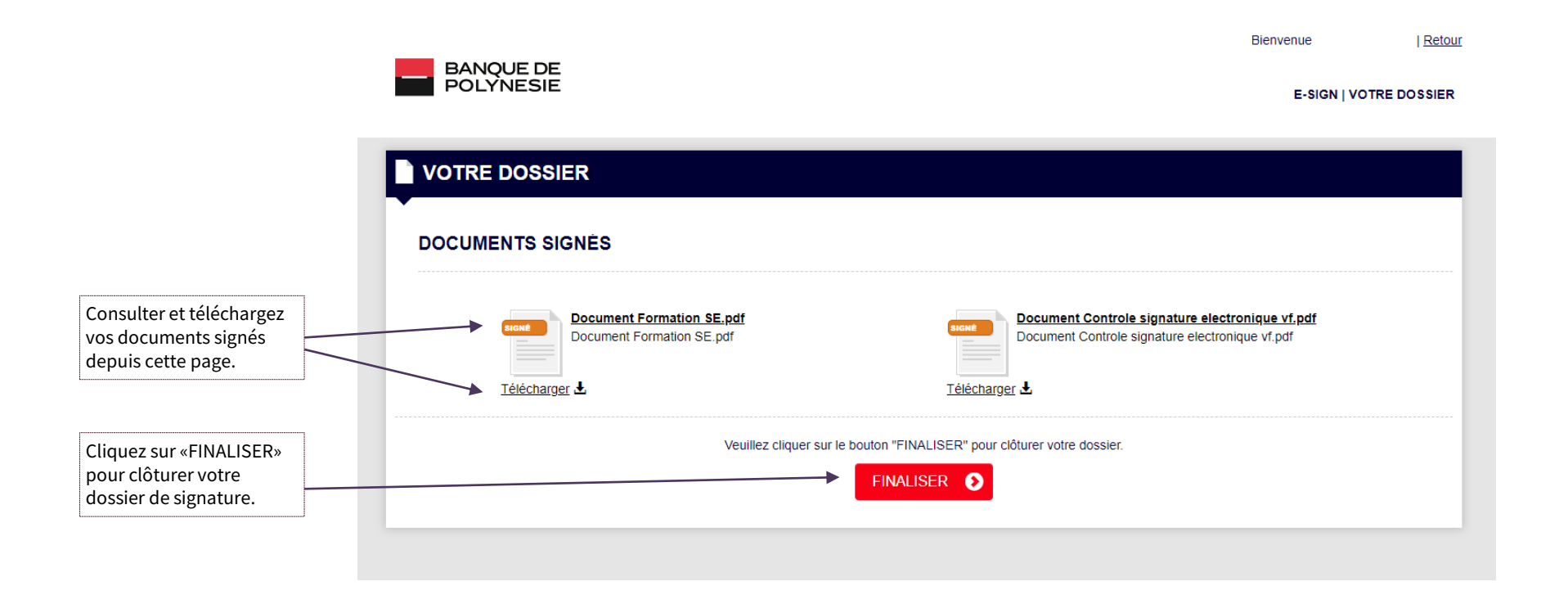

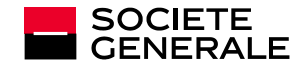

Etape 7 : vous recevrez une notification par email vous informant que vos documents sont signés et téléchargeables (veillez à les télécharger sous 15 jours).

Téléchargez vos documents signés

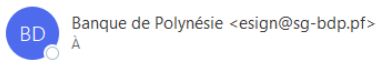

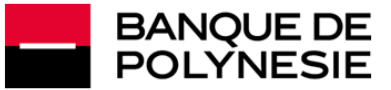

#### **TÉLÉCHARGEZ VOS DOCUMENTS**

Bonjour

Vos documents (Réf. TEST Marketing) sont désormais signés.

Vous pouvez les télécharger en cliquant sur le lien ci-dessous

#### Téléchargez vos documents signés

Attention : cet accès est temporaire, nous vous recommandons de télécharger vos documents dans les 15 prochains jours.

Nous vous remercions de votre confiance et de votre fidélité

#### Banque de Polynésie

Vos données personnelles sont collectées par la Banque de Polynésie et traitées numériquement pour vous permettre de signer vos documents par voie électronique. Ils ne sont pas destinés à être utilisé à des fins de prospec peut être amenée à transmettre vos données personnelles, dans la mesure nécessaire aux fins précitées et dans les limites nécessaires à l'accomplissement de leurs missions, à ses partenaires et entités juridiques du Groupe dehors de l'Espace Economique Européen. Tous les transferts de données nécessaires sont effectués dans des conditions et une sécurité appropriées qui garantissent la protection de vos données personnelles. Conformément au européen et du Conseil du 27 avril 2016, vous disposez d'un droit d'accès, de rectification et d'effacement, de limitation du traitement ainsi qu'un droit à la portabilité de vos données à caractère personnel. Vous dispose données soient utilisées à des fins de prospection commerciale. Vous pouvez exercer vos droits ainsi que contacter le délégué à la protection des données personnelles en vous adressant : auprès de l'agence ou est ouvert vo l'adresse suivante protectiondesdonnees@sq-bdp.pf, ou par courrier à l'adresse suivante Banque de Polynésie, BP 530, 98713 Papeete - Tahiti, Polynésie française. Vous avez le droit d'introduire une réclamation auprès de la des Libertés (CNIL).

 $\rightarrow$  Transférer

lun. 30/05/2022 09:40

 $\cdots$ 

 $\leftarrow$  Répondre

K Répondre à tous

\*Si vous ne recevez pas cette notification, veuillez contacter votre conseiller clientèle.

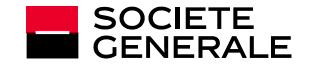

Cliquez ici pour télécharger les documents signés (accès disponible

uniquement 15 jours)

# VISUALISATION DES SIGNATURES APPOSÉES SUR UN DOCUMENT ET DES CERTIFICATS NUMÉRIQUES

Les signatures électroniques se matérialisent de la manière suivante à la fin de chaque document (en dernier page du PDF). Pour vérifier la validité des signatures électroniques, il suffit de cliquer sur les différentes signatures et de vérifier la présence des certificats numériques depuis l'onglet « Propriétés de la signature », puis « Afficher le certificat du signataire ».

Ce document contractuel ne peut être accepté par le ou les signataire(s) que par l'apposition d-une signature électronique dont le certificat est exclusivement délivré par une solution agréée par la BANQUE DE POLYNESIE,

sans qu'aucune autre forme de signature ne puisse s'y substituer.

Le détail des certificats de signature est consultable dans le menu de gauche de votre lecteur PDF.

La zone ci-après matérialise graphiquement les consentements des parties, une fois ces certificats apposés :

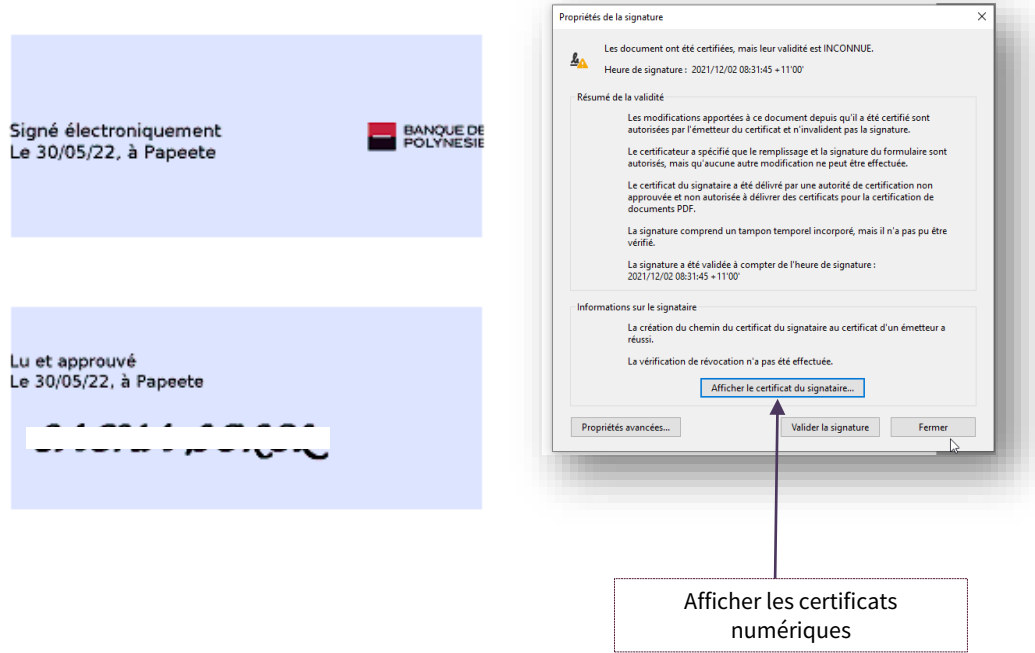

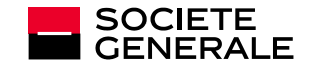

# C'EST VOUS EN SOCIETE